## 「璞玉發光-全國藝術行銷活動」線上報名

## 系統操作說明

線上報名(4/10 9:00 開通) 報名頁面停留時間太久會造成連線逾時,無法報名成功,建議使用 chome 瀏覽器

開啟,用 IE 可能有逾時問題。

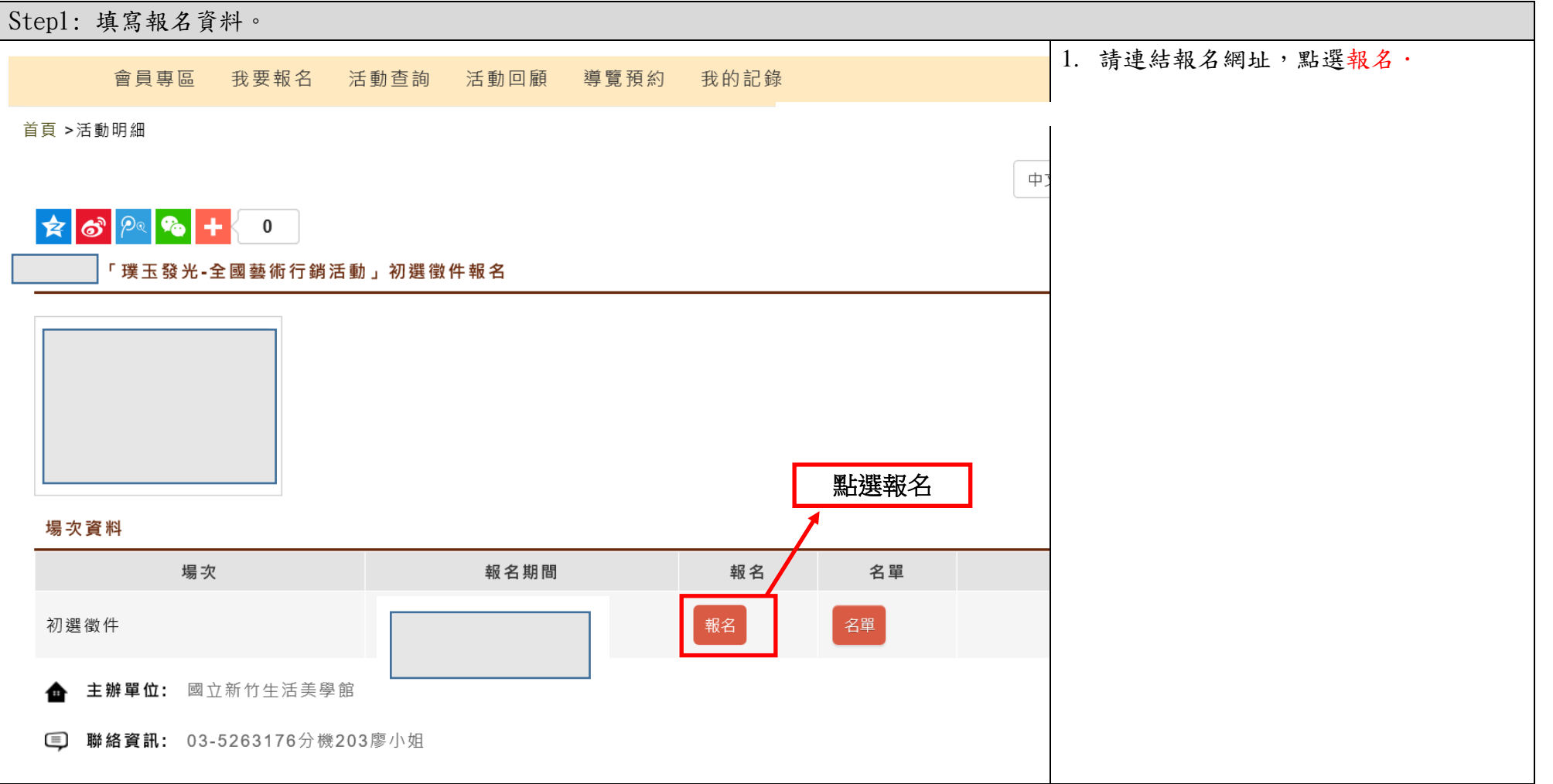

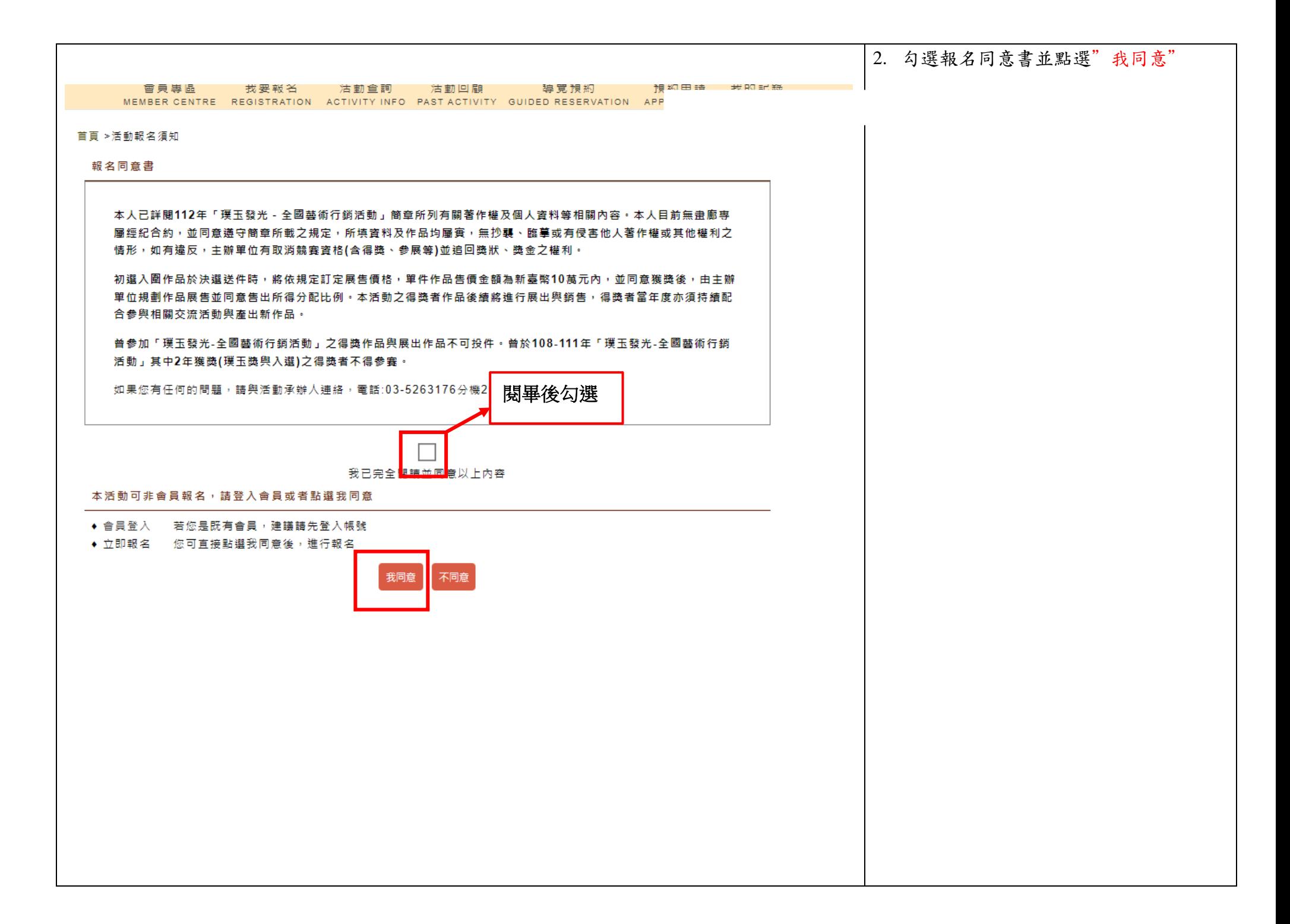

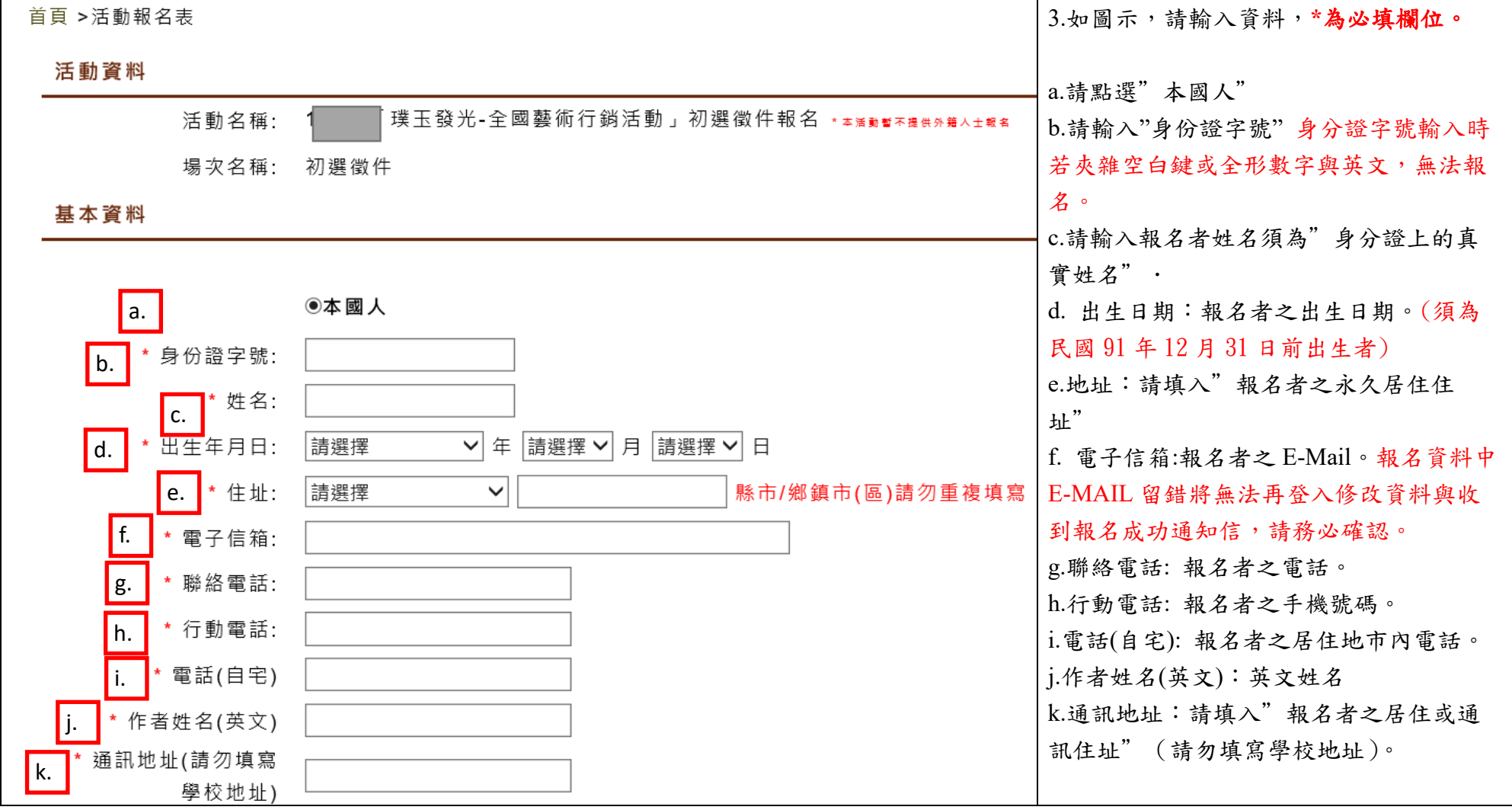

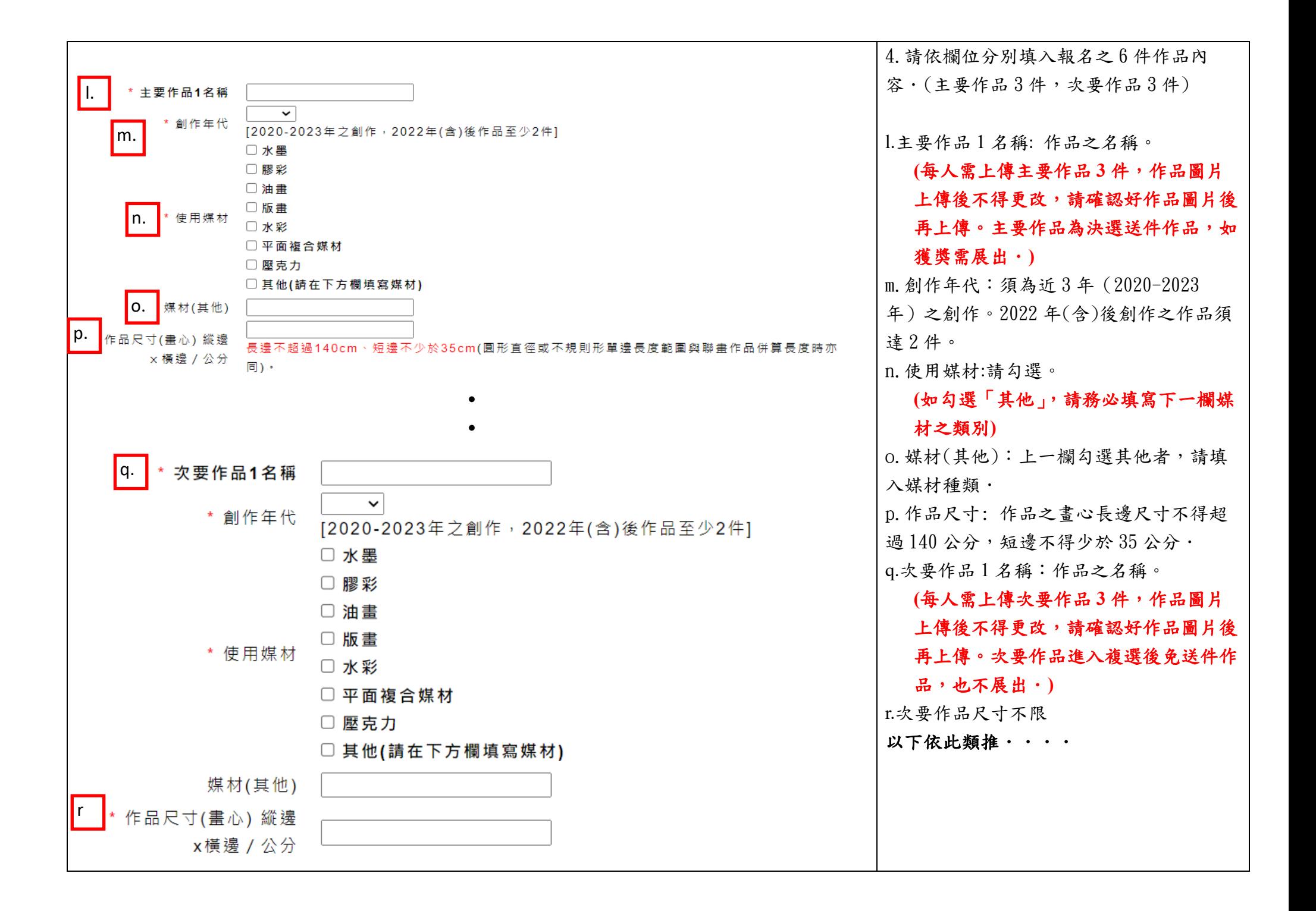

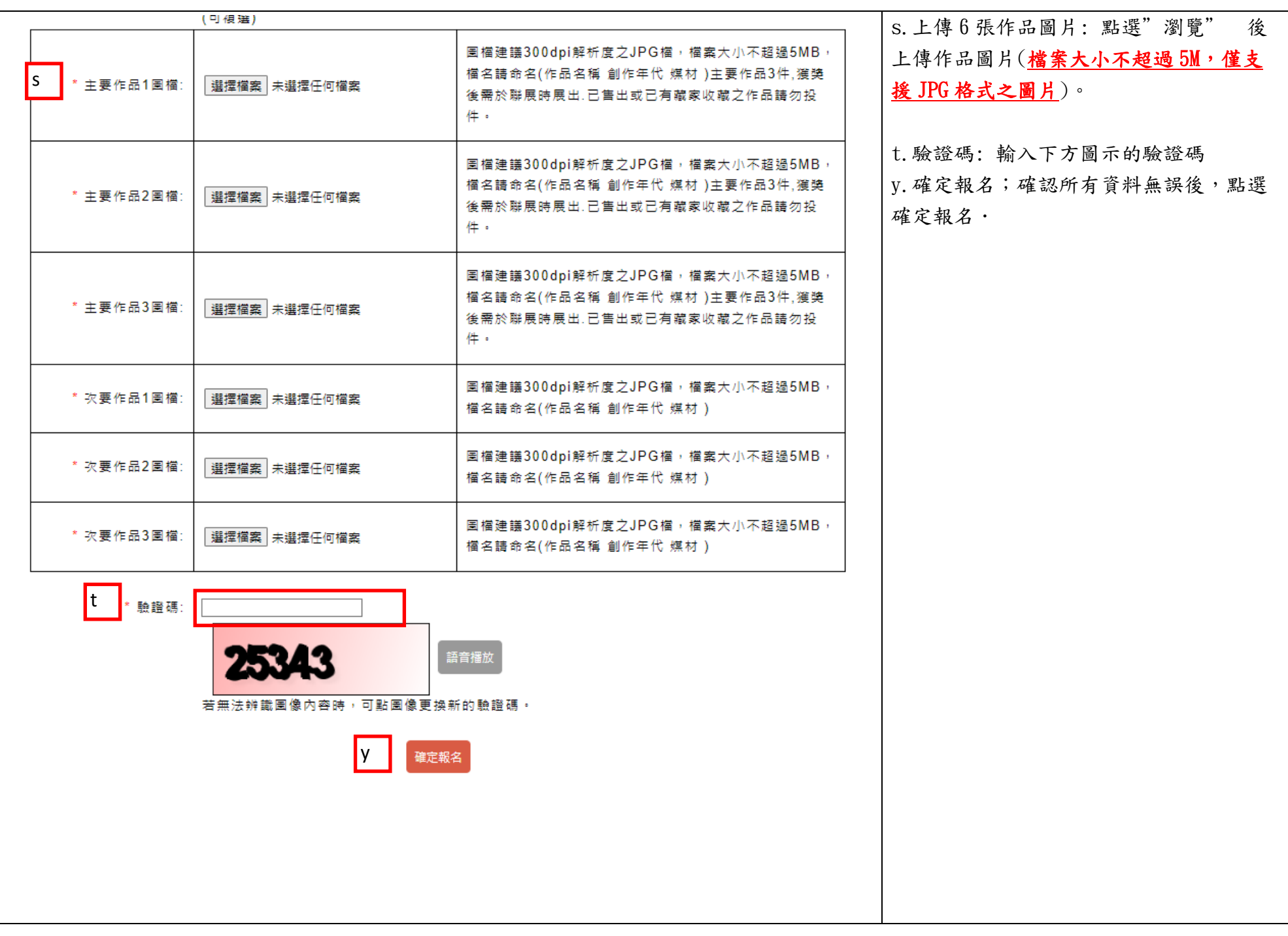

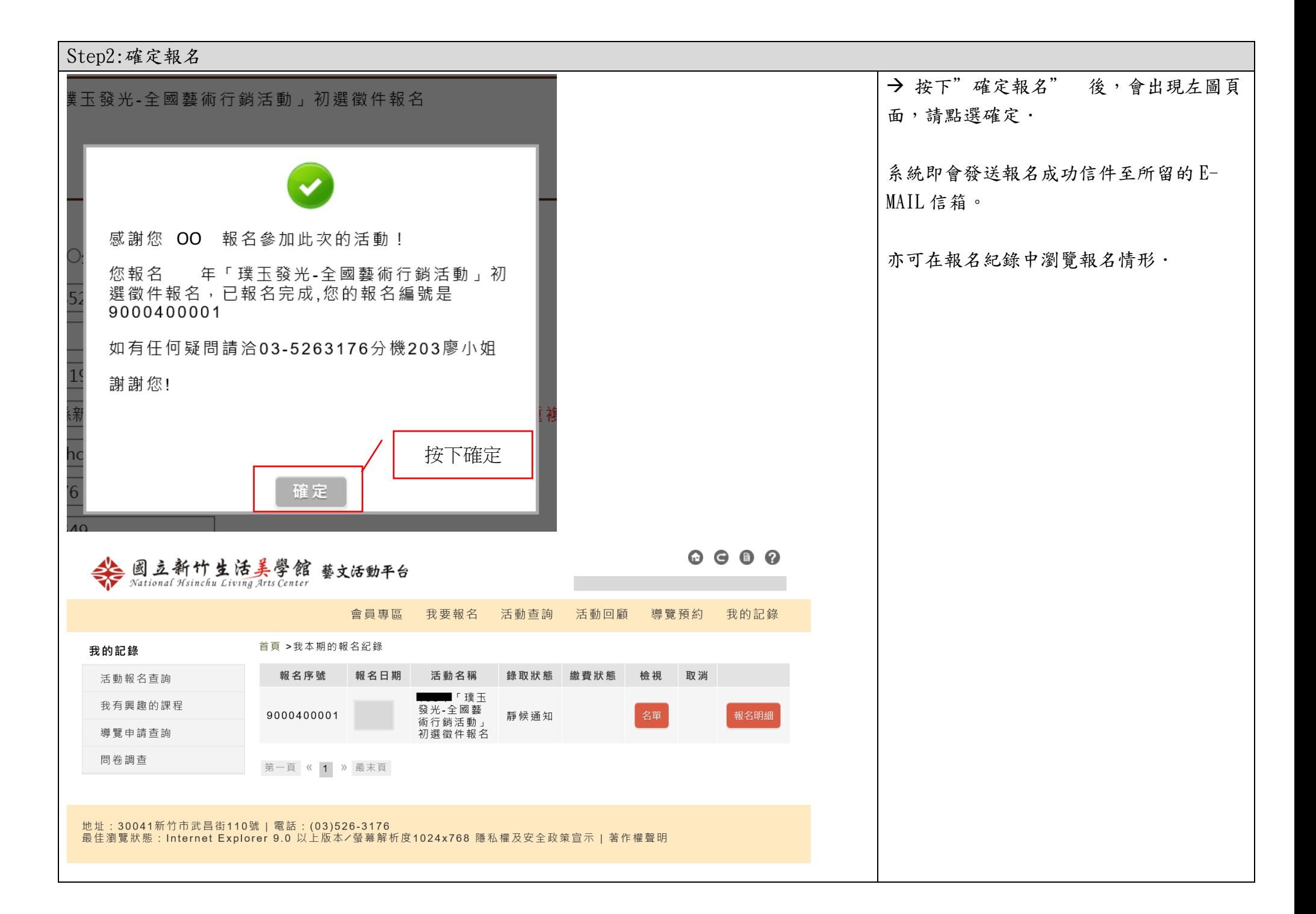

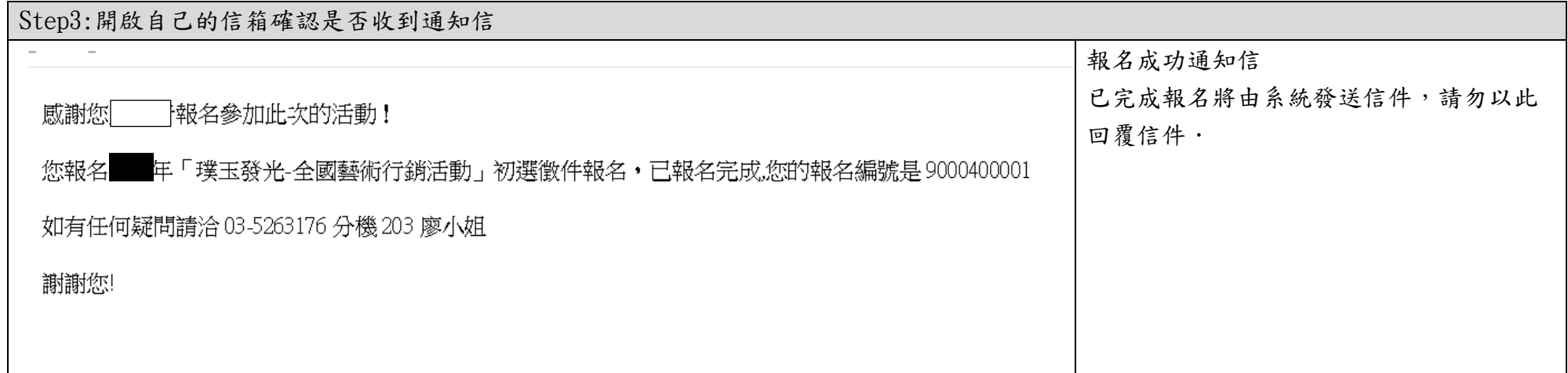

\*報名系統填寫注意事項:

1.填報資料之數字與英文輸入請使用半形文字,勿夾雜空白鍵或全形,以免無法報名成功.

2.報名頁面停留時間太久易造成連線逾時,無法報名成功,建議瀏覽器用 chome 開啟.

3.報名資料中 E-MAIL 務必正確,錯誤將無法再登入修改資料與收到報名成功通知信.

## 「璞玉發光-全國藝術行銷活動」線上報名 修改報名資料說明

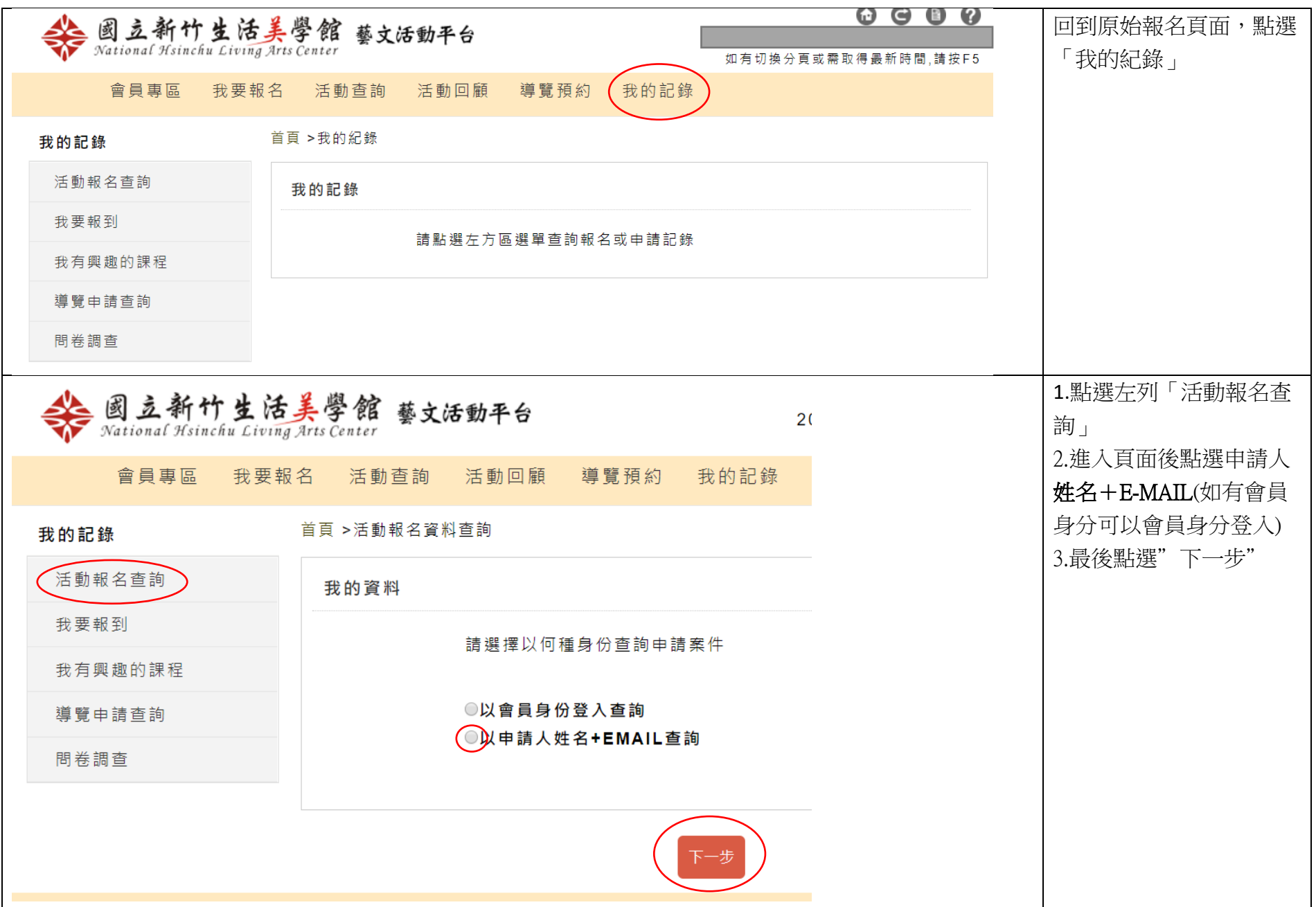

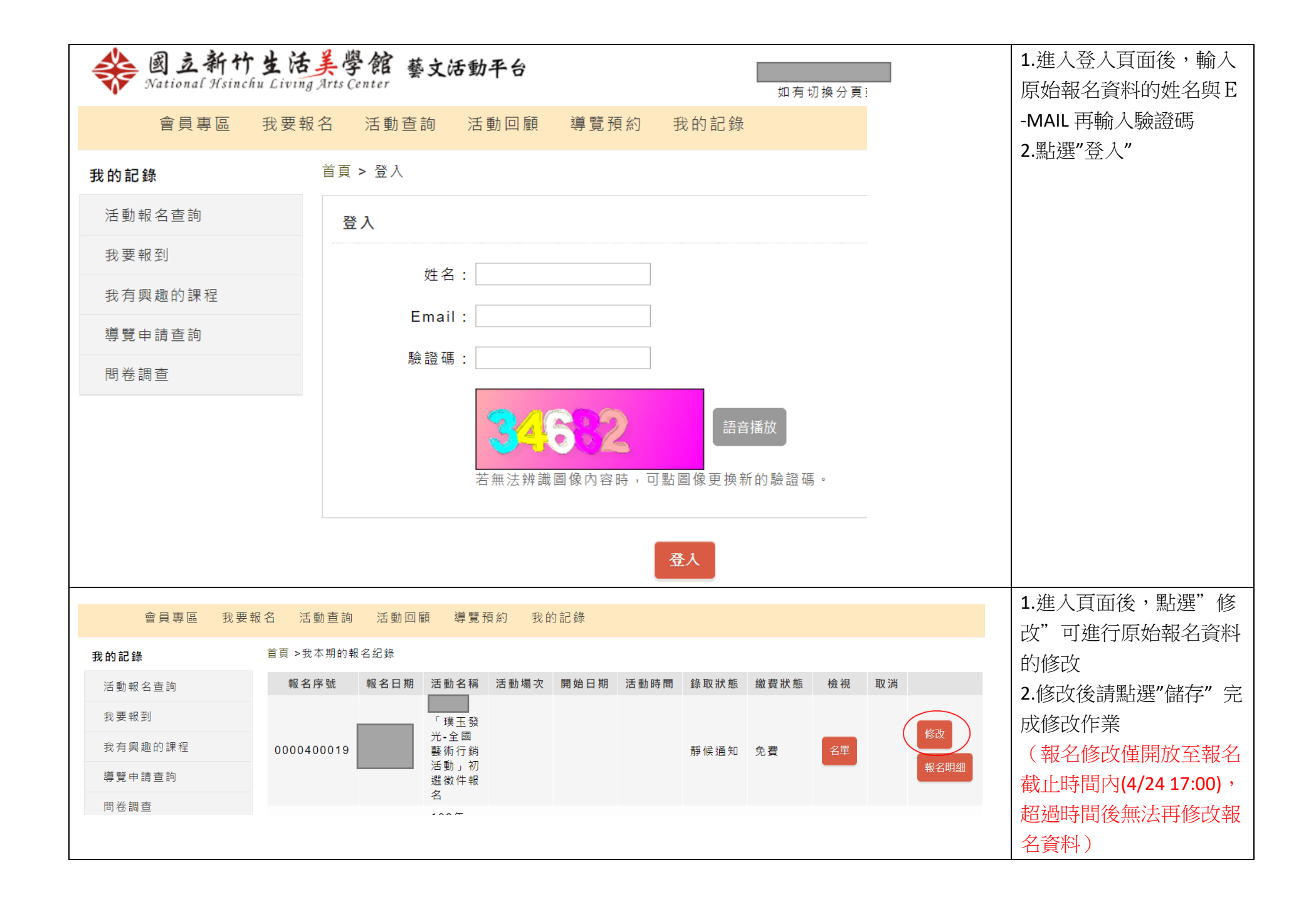